Hometronic H

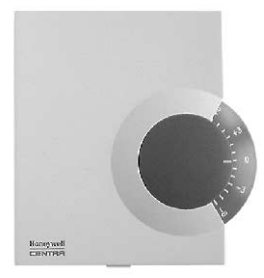

## **HCW 23-K**

**Fernversteller HCW 23-K**

Montageanleitung

**Remote setpoint adjuster HCW 23-K** Installation instructions

**Commande à distance HCW 23-K** Instructions de montage

**Teleregolatore HCW 23-K** Istruzioni di montaggio

**Fjernregulering HCW 23-K** Monteringsvejledning

**Afstandsregelaar HCW 23-K** Montage-instructies

Uzaktan ayarlayıcı HCW 23-K Montaj kılavuzu

**Regulador remoto HCW 23- K**

Instrucciones de montaje

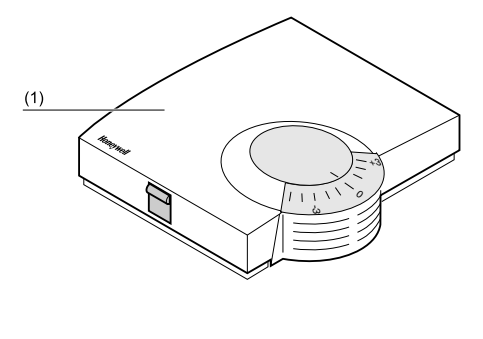

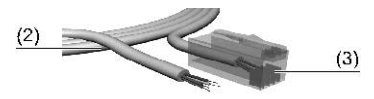

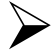

 **Lieferumfang:** (1) Fernversteller HCW 23 (2) Kabel HCV 23 mit 4 Adern (3) Stecker **Scope of Supply:** (1) HCW 23 remote setpoint adjuster (2) 4-core cable HCV 23 (3) Plug **Etendue de la livraison:** (1) Commande à distance HCW 23 (2) Câble AEH92 à 4 fils (3) Fiche **Articoli forniti:** (1) Teleregolatore HCW 23 (2) Cavo HCV 23 a 4 conduttori (3) Spina **Indhold:** (1) Fiernregulering HCW 23 (2) Kabel med 4 ledere (3) Stik **Inhoud van de verpakking:** (1) Afstandsregelaar HCW 23 (2) Kabel HCV 23 met 4 aders (3) Stekker > Teslimat kapsamı: (1) Uzaktan kumanda cihazı HCW 23 (2) 4 telli kablo  $(3)$  Fis **Volumen del suministro:** (1) Regulador remoto HCW 23 (2) Cable HCV 23 con 4 conductore (3) Conector

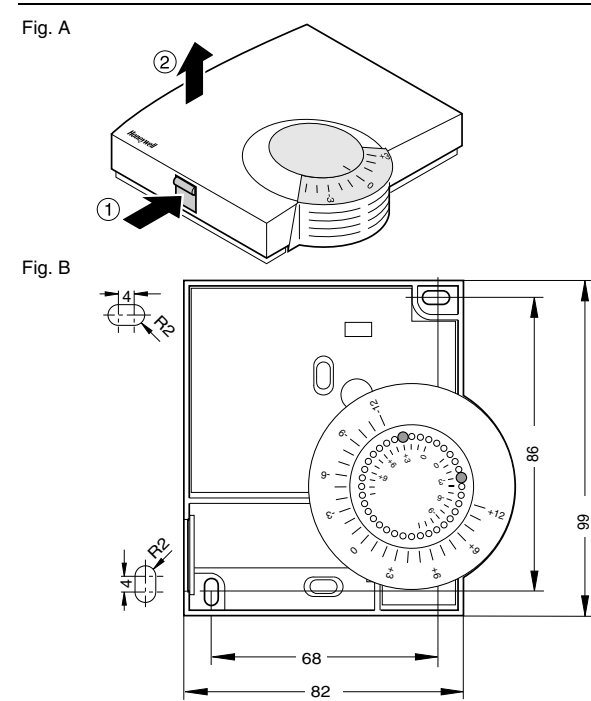

 $\perp$ 

Fig. C

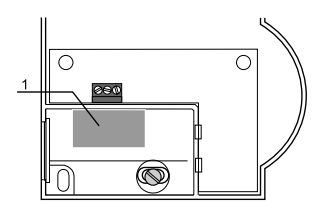

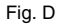

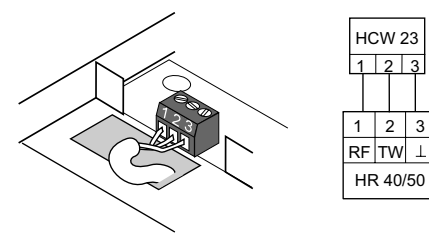

Fig. E

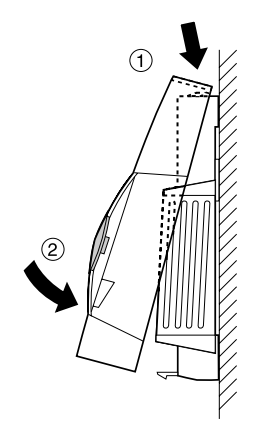

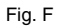

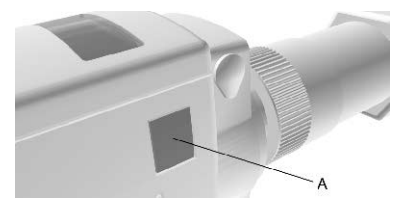

#### **Honeywell**

r

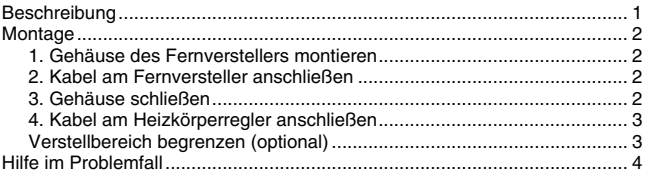

## **Beschreibung**

Der Fernversteller HCW 23 ermittelt die aktuelle Raumtemperatur. Über ein Stellrad kann die vorgegebene Soll-Temperatur um ±12 °C variiert werden. Das mitgelieferte Kabel HCV 23 verbindet den Fernversteller mit einem Honeywell Heizkörperregler der *HR-Serie*.

*Hinweis: An den Fernversteller HCW 23 kann immer nur ein Heizkörperregler angeschlossen werden.*

## **Montage**

*Hinweis: Betreiben Sie das Verbindungskabel HCV 23 nur mit Geräten, die von Honeywell freigegeben sind.*

#### **1. Gehäuse des Fernverstellers montieren**

- 1. Nehmen Sie den Gehäusedeckel des Fernverstellers ab (siehe Fig. A).
- 2. Schrauben Sie den Fernversteller an die Unterputzdose oder an die Wand an (siehe Fig. B).

#### **2. Kabel am Fernversteller anschließen**

- 1. Längen Sie das Verbindungskabel HCV 23 so ab, dass es vom Heizkörperregler bis zum Fernversteller reicht.
- 2. Trennen Sie den gelben Draht am offenen Ende des Kabels mit einem Seitenschneider ab.
- 3. Führen Sie das offene Ende des Kabels durch die Aussparung (1) in der Bodenplatte (siehe Fig. C).
- 4. Schließen Sie das Kabel gemäß Schema nach Fig. D an. Belegung und Aderfarben der Leitungen: 1 = schwarz (RF)  $2 = \text{arün (TW)}$

 $3 = rot$  (GND)

#### **3. Gehäuse schließen**

Setzen Sie den Gehäusedeckel oben an und rasten ihn unten ein (siehe Fig. E).

∩

#### **4. Kabel am Heizkörperregler anschließen**

- 1. Hebeln Sie die seitliche Abdeckung (A) am Heizkörperregler mit einem Schraubendreher aus (siehe Fig. F).
- 2. Stecken Sie den Kabelstecker in die Buchse am Heizkörperregler ein und lassen ihn einrasten.

#### **Verstellbereich begrenzen (optional)**

Wenn Sie den Verstellbereich des Fernverstellers begrenzen wollen:

- 1. Nehmen Sie das Stellrad des Fernverstellers ab.
- 2. Versetzen Sie die zwei kleinen Stifte in den Löchern des Stellrads, um den Verstellbereich zu begrenzen. Orientieren Sie sich dabei an der inneren Skala: In Fig. B sind die Stifte z. B. gerade so eingesetzt, dass sich das Stellrad nur um ±3 °C um den Nullpunkt verstellen lässt.
- 3. Legen Sie das Stellrad ein und drehen Sie es im Uhrzeigersinn bis zum Anschlag.
- 4. Prüfen Sie, ob sich das Stellrad in der in Fig. B gezeigten Position befindet.

Wenn nicht: Heben Sie das Stellrad ab und setzen Sie es um 90° verdreht wieder ein, bis das Stellrad die gezeigte Position einnimmt.

5. Drehen Sie das Stellrad in Position 0 (siehe Fig. B), bevor Sie den Gehäusedeckel aufsetzen.

### **Hilfe im Problemfall**

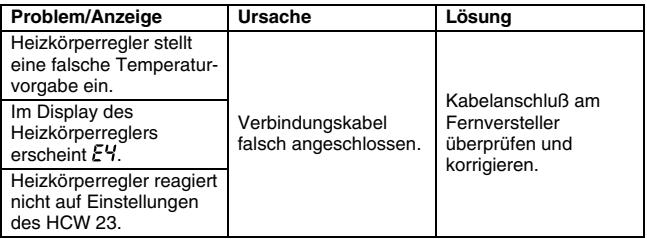

er<br>C

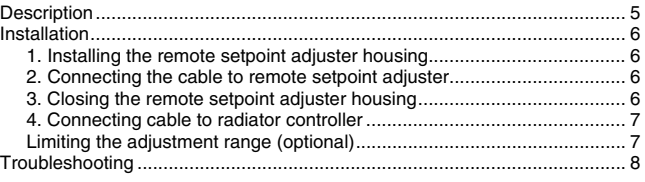

## **Description**

The HCW 23 remote setpoint adjuster measures the actual room temperature. The set desired temperature can be adjusted by ±12 C with a regulator wheel.

The supplied HCV 23 cable connects the remote setpoint adjuster with a Honeywell radiator controller of the *HR series*.

*Note: Only one radiator controller can be connected to a HCW 23 remote setpoint adjuster.*

## **Installation**

*Note: Use the HCV 23 cable only with devices approved by Honeywell.*

#### **1. Installing the remote setpoint adjuster housing**

- 1. Remove the cover of the remote setpoint adjuster housing (see Fig. A).
- 2. Screw the remote setpoint adjuster to flush the distribution box or on the wall (see Fig. B).

#### **2. Connecting the cable to remote setpoint adjuster**

- 1. Adjust the length of the HCV 23 cable to the distance from the radiator controller to the remote setpoint adjuster .
- 2. Clip the yellow core at the exposed end of the cable by means of sidecutting pliers.
- 3. Lead the exposed end of the cable through the opening (1) at the back plate (see Fig. C).
- 4. Connect the cable according to diagram in Fig. D.

Wiring diagram:  $1 = \text{black (RF)}$  $2 =$  green (TW)  $3 = red$  (GND)

#### **3. Closing the remote setpoint adjuster housing**

Return the cover to the housing by placing the top edge against the back plate and snap lower part of cover onto housing (see Fig. E).

#### **4. Connecting cable to radiator controller**

- 1. Lift side cover (A) of the radiator controller by means of screwdriver (see Fig. F).
- 2. Place the cable plug into female connector at the radiator controller and let snap in.

#### **Limiting the adjustment range (optional)**

To limit the adjustment range of the remote setpoint adjuster :

- 1. Remove the regulator wheel of the remote setpoint adjuster .
- 2. Place the two small pins in the holes of the regulator wheel in order to limit adjustment range. For temperature ranges, refer to the scale near the centre:

In Fig. B for example, the pins are placed in such a manner, that the regulator wheel can only be adjusted by ±3 C from position 0.

- 3. Place the regulator wheel back onto the remote setpoint adjuster housing and move the wheel clockwise to stop.
- 4. Ensure that the regulator wheel is in the position shown in Fig. B. If this is not the case: Lift the regulator wheel, turn it by 90° and put it into position as shown in Fig. B.
- 5. Turn the regulator wheel to position 0 (see Fig. B) and return the cover to the housing.

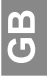

## **Troubleshooting**

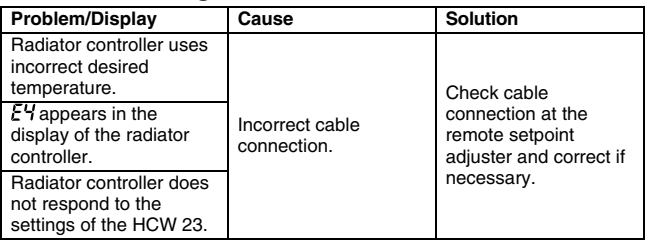

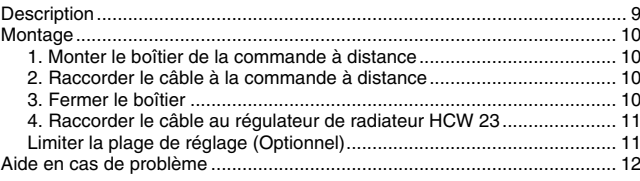

## **Description**

La commande à distance HCW 23 détermine la température ambiante réelle. Via une molette de réglage, on peut faire varier la température de consigne prédéfinie de ±12 °C.

Le câble HCV 23 livré avec l'appareil relie la commande à distance au régulateur de radiateur HCW 23.

*Indication: Un seul régulateur de radiateur peut être raccordé à la commande à distance HCW 23.*

## **Montage**

*Indication: Utilisez le câble de liaison HCV 23 uniquement avec des appareils approuvés par Honeywell.*

#### **1. Monter le boîtier de la commande à distance**

- 1. Démontez le couvercle du boîtier de la commande à distance ou directement au mur (voir Fig. A).
- 2. Vissez la commande à distance sur la boîte d'encastrement ou directement au mur (voir Fig. B).

#### **2. Raccorder le câble à la commande à distance**

- 1. Coupez le câble de liaison HCV 23 à longueur de telle façon qu'il suffise pour relier le régulateur de radiateur à la commande à distance.
- 2. Séparez le fil jaune à l'extrémité ouverte du câble avec un couteau de dégagement.
- 3. Guidez l'extrémité ouverte du câble à travers l'évidement (1) dans la plaque de base (voir Fig. C).
- 4. Fermez le câble suivant schéma à la Fig. D. Occupation et couleurs des fils des lignes: 1 = noir (RF)

 $2 =$  vert (TW)  $3 =$  rouge  $(GND)$ 

#### **3. Fermer le boîtier**

Accrochez le couvercle du boîtier dans le haut et laissez-le s'encliqueter dans le bas (voir Fig. E).

#### **4. Raccorder le câble au régulateur de radiateur HCW 23**

- 1. Soulevez le couvercle (A) latéral du régulateur de radiateur avec un tournevis (voir Fig. F).
- 2. Enfichez la fiche du câble dans la douille du régulateur de radiateur et laissez-le s'encliqueter.

## **Limiter la plage de réglage (optionnel)**

Si vous voulez limiter la plage de réglage de la commande à distance:

- 1. Détachez la molette de réglage de la commande à distance.
- 2. Déplacez les deux petites broches dans les trous de la molette de réglage afin de limiter la plage de réglage. Guidez-vous sur l'échelle intérieure: A la Fig. B, les broches sont p. ex. juste placées de façon à ce que la molette de réglage puisse seulement se déplacer de ±3 °C autour du zéro.
- 3. Remettez la molette de réglage en place et tournez-la dans le sens horlogique jusqu'à la butée.
- 4. Vérifiez si la molette de réglage se trouve dans la position montrée à la Fig. B.

Si ce n'est pas le cas: soulevez la molette de réglage et replacez-la décalée de 90°, jusqu'à ce que la molette de réglage prenne la position indiquée.

5. Tournez la molette de réglage en position 0 (voir Fig. B), avant de remettre le couvercle du boîtier.

П.

## **Aide en cas de problème**

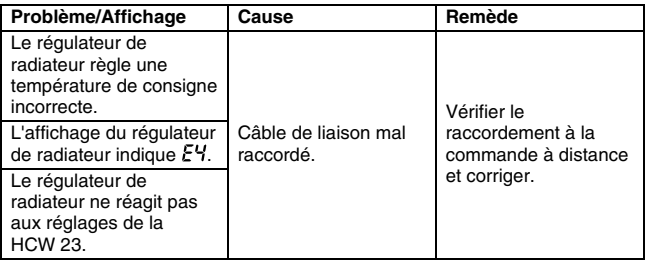

#### **Honeywel**

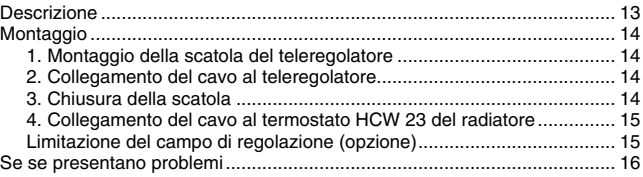

## **Descrizione**

Il teleregolatore HCW 23 misura la temperatura ambiente attuale. Agendo su una rotella è possibile cambiare il valore di temperatura nominale di ±12 °C. Il cavo HCV 23 fornito in dotazione collega il teleregolatore con il termostato per radiatori HCW 23.

*Nota: Al teleregolatore HCW 23 si può collegare solo un termostato per radiatori.*

## **Montaggio**

*Nota: Il cavo di collegamento HCW 23 può essere collegato solo ad apparecchi omologati dalla Honeywell.*

#### **1. Montaggio della scatola del teleregolatore**

- 1. Togliere il coperchio dalla scatola del teleregolatore (vedi Fig. A).
- 2. Avvitare il teleregolatore alla cassetta incassata nella parete o sopra la stressa (vedi Fig. B).

#### **2. Collegamento del cavo al teleregolatore**

- 1. Accorciare il cavo di collegamento HCV 23 sulla lunghezza sufficiente per arrivare dal termostato del radiatore al teleregolatore.
- 2. Tagliare il conduttore giallo sull'estremità aperta del cavo.
- 3. Introdurre l'estremità aperta del cavo attraverso la rientranza (1) della base (vedi Fig. C).
- 4. Collegare il cavo come indicato dallo schema di Fig. D. Colore dei conduttori e loro significato: 1 = nero (RF)

 $2 =$  verde  $(TW)$  $3 = \text{rosse (GND)}$ 

#### **3. Chiusura della scatola**

Applicare dall'alto il coperchio della scatola facendolo innestare a scatto in basso (vedi Fig. E).

#### **4. Collegamento del cavo al termostato HCW 23 del radiatore**

- 1. Facendo leva con un cacciavite, togliere l'elemento di copertura (A) laterale del termostato del radiatore (vedi Fig. F).
- 2. Inserire la spina del cavo nel connettore del termostato del radiatore facendola innestare a scatto.

#### **Limitazione del campo di regolazione (opzione)**

Togliere la rotella del teleregolatore.

1. Spostare i due piccoli fermi nei fori della rotella per limitare il campo di regolazione. Per questa operazione è possibile orientarsi sulla scala graduata interna:

nell'esempio di Fig. B i fermi sono disposti in maniera tale da consentire lo spostamento della rotella di soli ±3 °C intorno al punto zero.

- 2. Riapplicare la rotella e ruotarla completamente in senso orario.
- 3. Controllare che la rotella si trovi nella posizione indicata dalla Fig. B. Altrimenti: sollevare la rotella e riapplicarla dopo averla ruotata di 90° per farle assumere la posizione indicata in figura.
- 4. Ruotare la rotella in posizione 0 (vedi Fig. B) prima di rimontare il coperchio della scatola.

## **Se se presentano problemi**

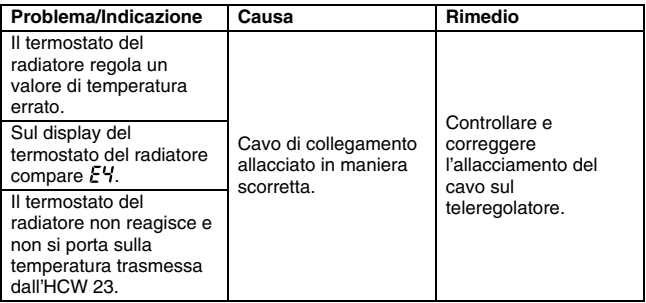

#### **Honeywel**

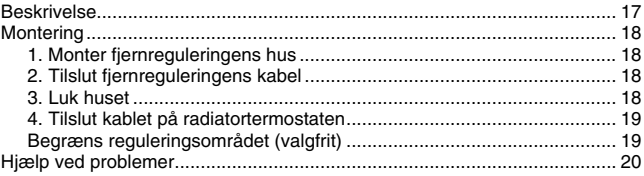

## **Beskrivelse**

Fjernreguleringen HCW 23-K registrerer den aktuelle rumtemperatur. Via justeringsskiven er det muligt at variere den forudindstillede temperatur med  $+12$  °C.

Det medfølgende kabel HCV 23 forbinder fjernreguleringen med en Honeywell-radiatortermostat i *HR-serien*.

*Bemærk: Fjernreguleringen HCW 23-K kan kun tilsluttes én radiatortermostat.*

Ě

## **Montering**

*Bemærk: Forbindelseskablet HCV 23 må kun anvendes sammen med produkter, som Honeywell har godkendt.*

#### **1. Monter fjernreguleringens hus**

- 1. Fiern afdækningen til fiernreguleringens hus (se Fig. A).
- 2. Skru fjernreguleringen på den planforsænkede dåse (se Fig. B).

#### **2. Tilslut fjernreguleringens kabel**

- 1. Afkort forbindelseskablet HCV 23, så det kan nå fra radiatortermostaten til fjernreguleringen.
- 2. Adskil den gule leder i den åbne ende af kablet med en skævbider.
- 3. Før den åbne ende af kablet gennem udsparingen (1) i bundpladen (se Fig. C).
- 4. Tilslut kablet i henhold til skemaet på Fig. D.

Ledernes placering og farve: 1 = sort (RF)  $2 = \alpha$ røn (TW)  $3 = \text{rad}$  (GND)

#### **3. Luk huset**

Monter husets afdækning foroven og bring den i indgreb forneden (se Fig. E).

#### **4. Tilslut kablet på radiatortermostaten**

- 1. Frigør sideafdækningen (A) på radiatortermostaten med en skruetrækker (se Fig. F).
- 2. Sæt kabelstikket i bøsningen på radiatortermostaten, og bring stikket i indareb.

#### **Begræns reguleringsområdet (valgfrit)**

Hvis du vil begrænse reguleringsområdet for fjernreguleringen, skal du gøre følgende:

- 1. Afmonter fjernreguleringens justeringsskive.
- 2. Flyt de to små stifter i hullerne i justeringsskiven for at begrænse reguleringsområdet. Følg her den indvendige skala: På Fig. B er stifterne f.eks. isat sådan, at justeringsskiven kun kan reguleres med ±3 °C omkring nulpunktet.
- 3. Monter justeringsskiven, og drej den i urets retning indtil stop.
- 4. Kontrollér, om justeringsskiven er i samme stilling som vist på Fig. B. Hvis dette ikke er tilfældet, skal du løfte justeringsskiven af og vende den 90°, sætte den på igen og dreje den, indtil justeringsskiven befinder sig i den viste stilling.
- 5. Drej justeringsskiven i stilling 0 (se Fig. B), inden du genmonterer husets afdækning.

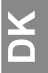

## **Hjælp ved problemer**

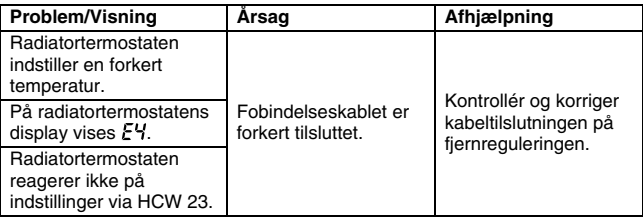

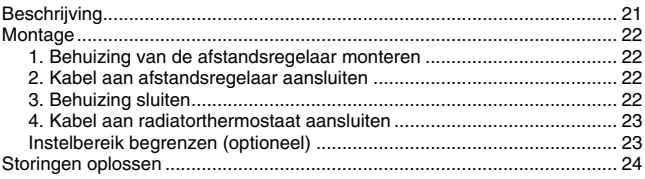

## **Beschrijving**

De afstandsregelaar HCW 23 bepaalt de actuele kamertemperatuur. Via een stelwiel kan de ingestelde gewenste temperatuur met ±12 °C worden gevarieerd.

De meegeleverde kabel HCV 23 verbindt de afstandsregelaar met een Honeywell radiatorthermostaat uit de *HR-serie*.

*Aanwijzing: op de afstandsregelaar HCW 23 kan altijd slechts één radiatorthermostaat worden aangesloten.*

## **Montage**

*Aanwijzing: gebruik de verbindingskabel HCV 23 alleen met apparaten die door Honeywell zijn goedgekeurd.*

#### **1. Behuizing van de afstandsregelaar monteren**

- 1. Verwijder het deksel van de behuizing van de afstandsregelaar (zie afb. A).
- 2. Schroef de afstandsregelaar aan de inbouwwandcontactdoos of aan de wand (zie afb. B).

#### **2. Kabel aan afstandsregelaar aansluiten**

- 1. Snijd de verbindingskabel HCV 23 zodanig op lengte, dat deze lang genoeg is om de afstand tussen de radiatorthermostaat en de afstandsregelaar te overbruggen.
- 2. Snijd de gele draad er aan het open uiteinde van de kabel met een zijsnijtang af.
- 3. Leid het open uiteinde van de kabel door de uitsparing (1) in de bodemplaat (zie afb. C).
- 4. Sluit de kabel conform het schema volgens afb. D aan. Toewijzing en aderkleuren van de leidingen: 1 = zwart (RF)

 $2 = \text{area}$  (TW)  $3 = \text{road (GND)}$ 

#### **3. Behuizing sluiten**

Plaats het deksel van de behuizing tegen de bovenkant en klik het vervolgens aan de onderkant vast (zie afb. E).

#### **4. Kabel aan radiatorthermostaat aansluiten**

- 1. Wip de afdekking aan de zijkant (A) van de radiatorthermostaat er met een schroevendraaier uit (zie afb. F).
- 2. Steek de kabelstekker in de bus op de radiatorthermostaat. De stekker moet vastklikken.

#### **Instelbereik begrenzen (optioneel)**

Om het instelbereik van de afstandsregelaar te begrenzen, gaat u als volgt te werk:

- 1. Verwijder het stelwiel van de afstandsregelaar.
- 2. Verplaats de kleine pennen in de gaten van het stelwiel, om het instelbereik te begrenzen. Let hierbij op de binnenste schaalverdeling: op afb. B zijn de pennen bijv. zodanig ingestoken, dat het stelwiel slechts ± 3 °C om het nulpunt kan worden verzet.
- 3. Breng het stelwiel aan en draai het met de wijzers van de klok mee tot de aanslag.
- 4. Controleer of het stelwiel zich in de op afb. B getoonde positie bevindt. Als dat niet zo is: verwijder het stelwiel en breng het 90° gedraaid weer aan, tot het stelwiel wel in de getoonde positie staat.
- 5. Draai het stelwiel in positie 0 (zie afb. B), voordat u het deksel van de behuizing weer aanbrengt.

 $\frac{1}{2}$ 

## **Storingen oplossen**

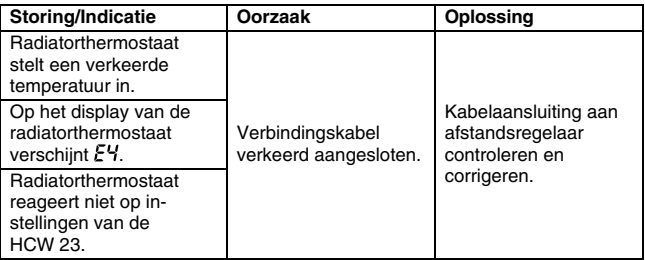

#### **Honeywel**

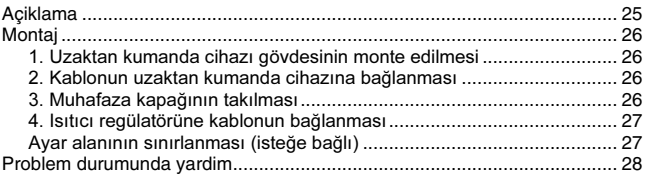

## **Aciklama**

HCW 23 Uzaktan kumanda cihazı mevcut oda sıcaklığını tespit eder. Bir ayar carkı vasıtasıyla önceden verilen istenilen sıcaklık ±12 °C değiştirilebilir. HCV 23 kablosu ile uzaktan HCW23 kumanda cihazını HR-serisinden bir Honeywell ısıtıcı regülatörü ile bağlamaktadır.

Açıklama: HCW 23 uzaktan kumanda cihazına sadece bir ısıtıcı regülatörü bağlanabilir.

## **Montaj**

Açıklama: HCV 23 bağlantı kablosunu sadece Honeywell tarafından müsaade edilen cihazlar ile kullanılabilir

#### 1. Uzaktan kumanda cihazı gövdesinin monte edilmesi

- 1. Uzaktan kumanda cihazının muhafaza kapağını çıkartın (bkz. Fig. A).
- 2. Uzaktan kumanda cihazını alt kutusuna veya duvara vidalayın (bkz. Fig. B).

#### 2. Kablonun uzaktan kumanda cihazına bağlanması

- 1. HCV 23 bağlantı kablosunu ısıtıcıdan uzaktan kumanda cihazına yetecek şekilde uzatın.
- 2. Yan keski ile sarı teli, kablonun açık ucundan ayırın.
- 3. Kablonun açık ucunu tavan plakasındaki boşluktan (1) geçirin (bkz. Fig. C).
- 4. Kabloyu şekil D'deki şemaya göre bağlayın.

Tellerin bağlantı verleri:  $1 = \text{sivah (RF)}$ 

$$
2 = \text{yesil (TW)}
$$

 $3 = k$ rmızı (GND)

#### 3. Muhafaza kapağının takılması

Muhafaza kapağını üst kısıma dayayın ve alt kısımdan kilitleyin (bkz. Fig. E). (bkz. Sekil E)

#### 4. Isitici regülatörüne kablonun bağlanması

- 1. Bir tornavida ile kenar kapağı (A) çıkartın (bkz. Fig. F).
- 2. Kablo fişini ısıtıcı regülatöründeki duya takın ve kilitleyin.

#### Avar alanının sınırlanması (isteğe bağlı)

Uzaktan kumanda cihazının ayar alanını sınırlamak istiyorsanız:

- 1. Uzaktan kumanda cihazının avar carkını cıkartın.
- 2. Ayar alanını sınırlamak için deliklerdeki pimlerin yerini değiştirin. Bunun icin ic kısımdaki skalayı dikkate alın: Örneğin sekil B pimler ayar carkının sadece sıfır noktası etrafında ±3 °C ayarlanabilmesine olanak tanıyacak sekilde yerleştirilmiştir.
- 3. Ayar çarkını yerleştirin ve saat yönünde limite kadar çevirin.
- 4. Ayar çarkının şekil B gösterilen konumda bulunup bulunmadığını kontrol edin

Bulunmuvorsa: Avar carkını cıkartın ve gösterilen konumu alana kadar 90° cevirerek tekrar takın.

5. Muhafaza kapağını tekrar takmadan önce ayar çarkını 0 konumuna çevirin  $(sekil B bakin)$ 

## **Problem durumunda yardim**

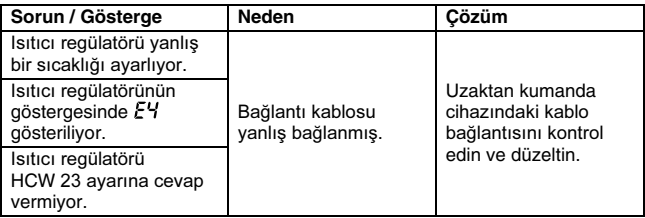

#### **Honeywe**

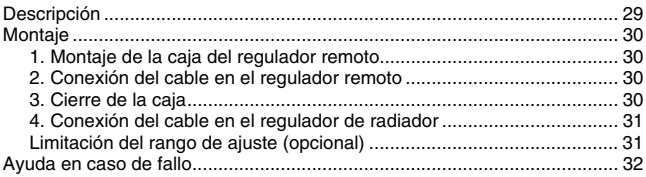

## **Descripción**

El regulador remoto HCW 23 permite determinar la temperatura ambiente actual. La temperatura teórica prefijada puede variarse en ±12 °C con un tornillo de regulación.

El cable HCV 23 incluido en el envío conecta el regulador remoto a un regulador de radiador Honeywell de la *serie HR*.

*Indicación: En el regulador remoto HCW 23 puede conectarse únicamente a un regulador de radiador.*

#### **Honeywell**

## **Montaje**

*Indicación: Utilice el cable de conexión HCV 23 sólo con aparatos admitidos por Honeywell.*

#### **1. Montaje de la caja del regulador remoto**

- 1. Quite la tapa de la caja del regulador remoto (véase Fig. A).
- 2. Atornille el regulador remoto en la caja de montaje empotrado o en la pared (véase Fig. B).

#### **2. Conexión del cable en el regulador remoto**

- 1. Acorte el cable de conexión HCV 23, de manera que su longitud se adapte a la distancia entre el regulador de radiador y el regulador remoto.
- 2. Separe con alicates de corte oblicuo el conductor amarillo en el cabo abierto del cable.
- 3. Dirija el cabo abierto del cable a través de la escotadura (1) en la placa base (véase Fig. C).
- 4. Conecte el cable según el esquema en Fig. D. Conexión y colores de hilos de los conductores: 1 = negro (RF)  $2 =$  verde  $(TW)$ 
	- $3 =$  rojo (GND)

#### **3. Cierre de la caja**

Coloque encima la tapa de la caja y encástrela abajo (véase Fig. E).

#### **4. Conexión del cable en el regulador de radiador**

- 1. Levante con un destornillador la tapa (A) en el regulador de radiador (véase Fig. F).
- 2. Enchufe el conector del cable en la hembrilla en el regulador de radiador, de manera que encastre.

#### **Limitación del rango de ajuste (opcional)**

Si desea limitar el rango de ajuste del regulador remoto:

- 1. Quite la rueda corredera del regulador remoto.
- 2. Desplace los dos pasadores pequeños en los agujeros de la rueda corredera, para limitar el rango de ajuste. Tome para ello como referencia la escala interior: P.ej. en Fig. B, los pasadores se han colocado de manera que la rueda corredera permita un ajuste de sólo ±3 °C en torno al punto cero.
- 3. Ponga la rueda corredera y gírela en el sentido de las agujas del reloj hasta el tope.
- 4. Verifique si la rueda corredera se encuentra en la posición mostrada en Fig. B.

De otro modo: Levante la rueda corredera y colóquela de nuevo girada en 90°, hasta que ésta tome la posición mostrada.

5. Gire la rueda corredera a la posición 0 (véase Fig. B), antes de que coloque la tapa.

ш

## **Ayuda en caso de fallo**

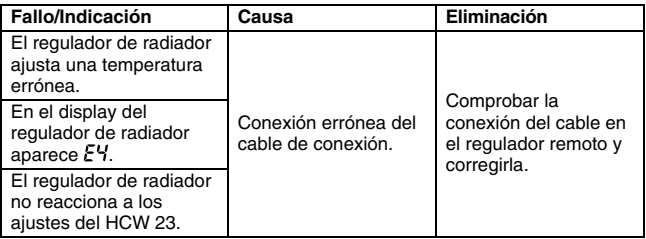

# ROBINEX 34

## **Armaturen Robinetterie Rubinetterie**

Bernstrasse 36, CH-4663 Aarburg/Oftringen Telefon 062 787 70 00, Fax 062 787 70 01 info@robinex.ch, www.robinex.ch